# MM I.B. MUSEUM SaaS インターフェイス新旧比較

No.1 検索関連

<u>令和5年10月</u> 早稲田システム開発株式会社 本資料は、I.B.MUSEUM SaaS のリニューアルにあたり、「旧画面か ら何がどう変わったのか」について新旧のインターフェイスを比較 しながらご案内するものです。すでにお届け済みのニュースレター 「I.B.MUSEUM SaaSリニューアル情報EXPRESS」でご紹介した内容 の要約ともなりますので、下記も併せてご確認ください。 https://welcome.mapps.ne.jp/products/roadmap

お問い合わせ専用メールアドレス ibms@waseda.co.jp 電話 0120-97-3696  $(\text{4H}\boxplus 9:30 \sim 18:00)$ 

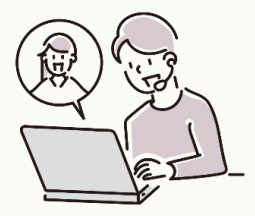

## MM I.B. MUSEUM SaaS インターフェイス新旧比較 ショップ・ショップ こうしょう こうしょう こうしょう こうしょう いっぱん スプレート 2000年 10月

概要

ここでは「検索トップ」と「検索結果一覧画面」につい てご説明いたします。

旧インターフェイスでは、検索条件を入力して検索ボタ ンをクリックすることで検索結果一覧の画面が開きました。 新インターフェイスでは、検索条件を入力するパネルと検 索結果一覧がひとつの画面に統合されています。

これにより、検索を重ねるたびに画面をひとつ前に戻す 操作の手間を省けるようになりました。ただ、ボタンの配 置など画面のレイアウトが変わるため、はじめは戸惑うこ とがあるかもしれません。そこで、この資料では、新旧の 画面を対比させる形でご説明いたします。

# 目次

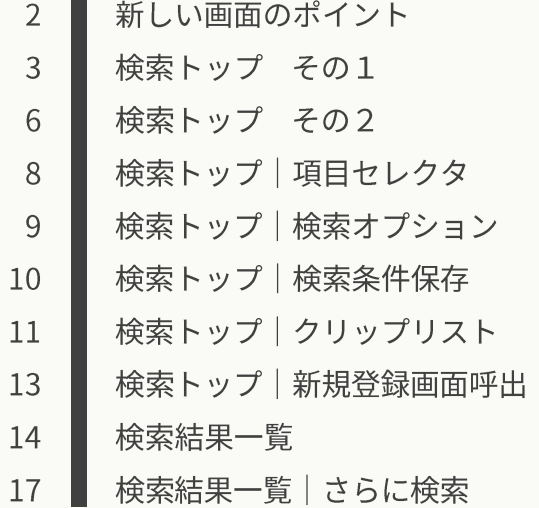

## ▌メインメニューの変更点

旧インターフェイスでは「メニューだけの画面」があ りましたが、新インターフェイスではメニューを左に 寄せてグローバルナビゲーションを設置。各メニュー 間の行き来がしやすくなりました。

#### 【旧画面メインメニュー】

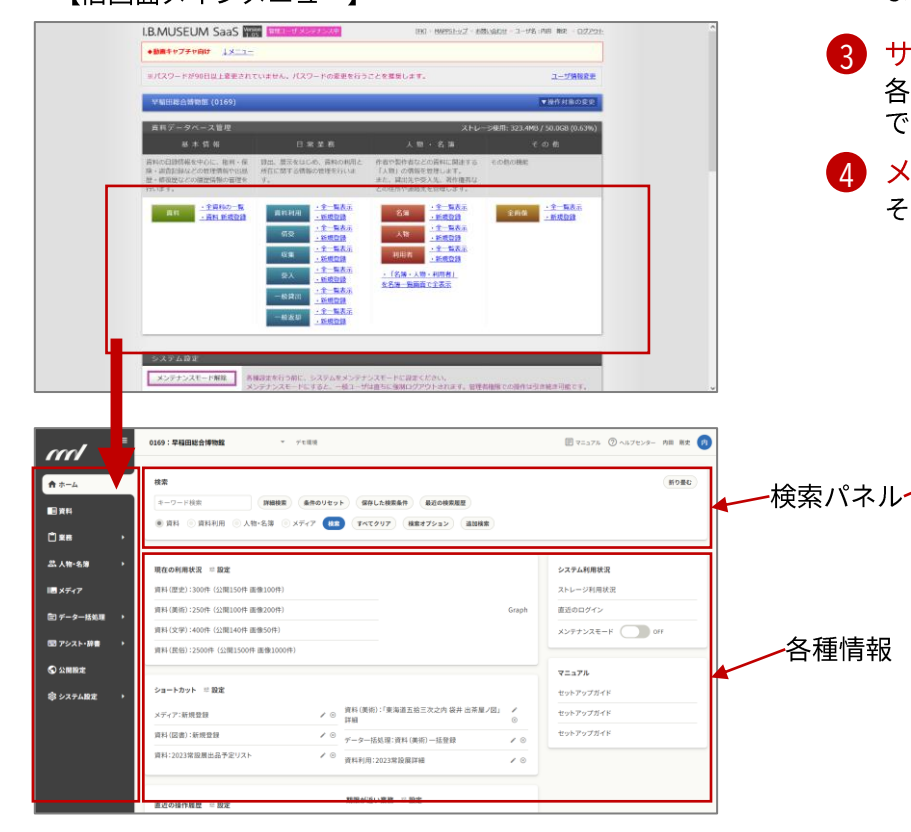

### ▌新インターフェイスのエリア分け

#### ● グローバルナビゲーション

他のメニューにワンクリックで移動。折りたたんでメインエリアのスペースを広げる こともできます。

#### 2 検索パネル

まずは簡易検索が開きますが、ワンクリックで詳細検索に切り替えることができます。

#### ■ サイドバー

各メニュー内での作業で必要となる情報を呼び出すボタンが集約されます。右の画像 では、よく使うクリップリストが表示されています。

#### **4 メインエリア**

その画面の目的となる情報を表示するエリアです。

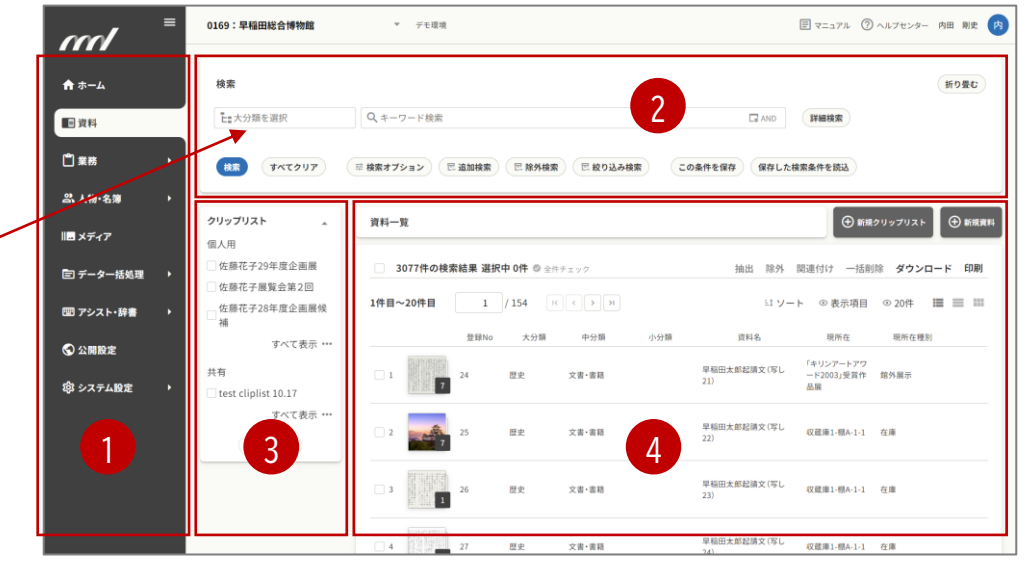

【新画面メインメニュー】

【資料トップ】

## 検索トップ その1

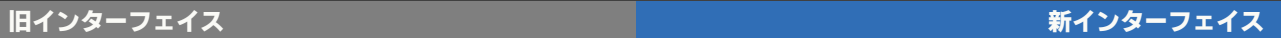

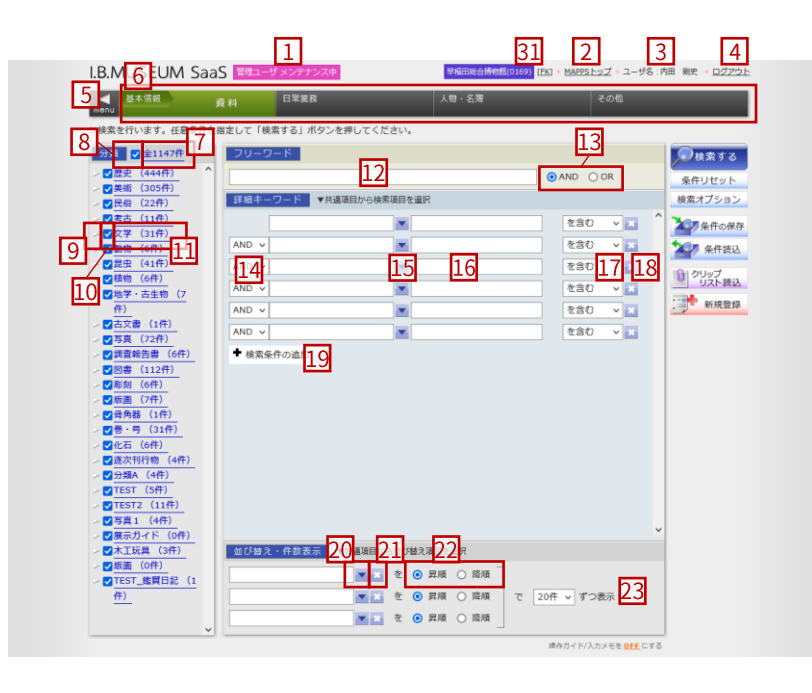

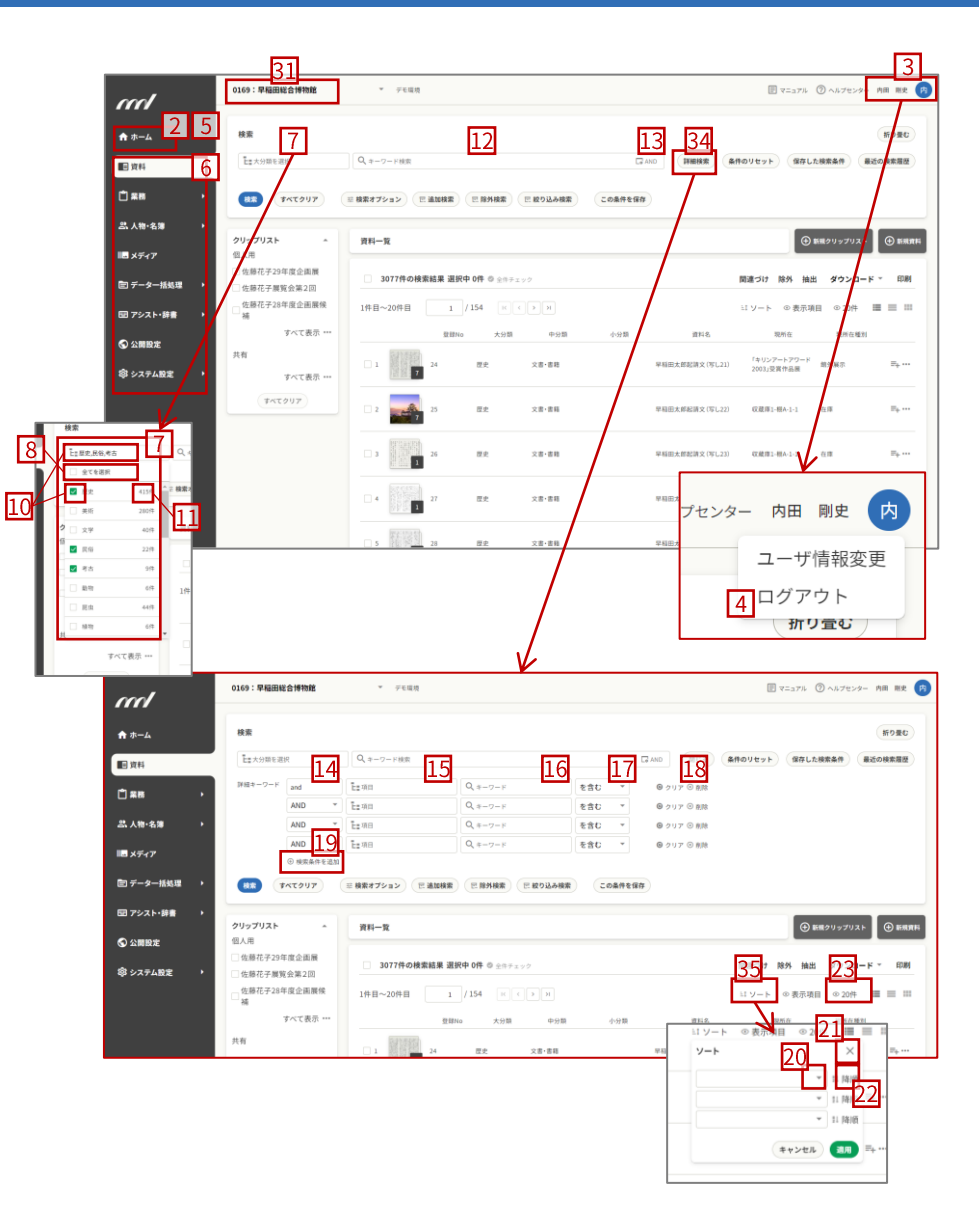

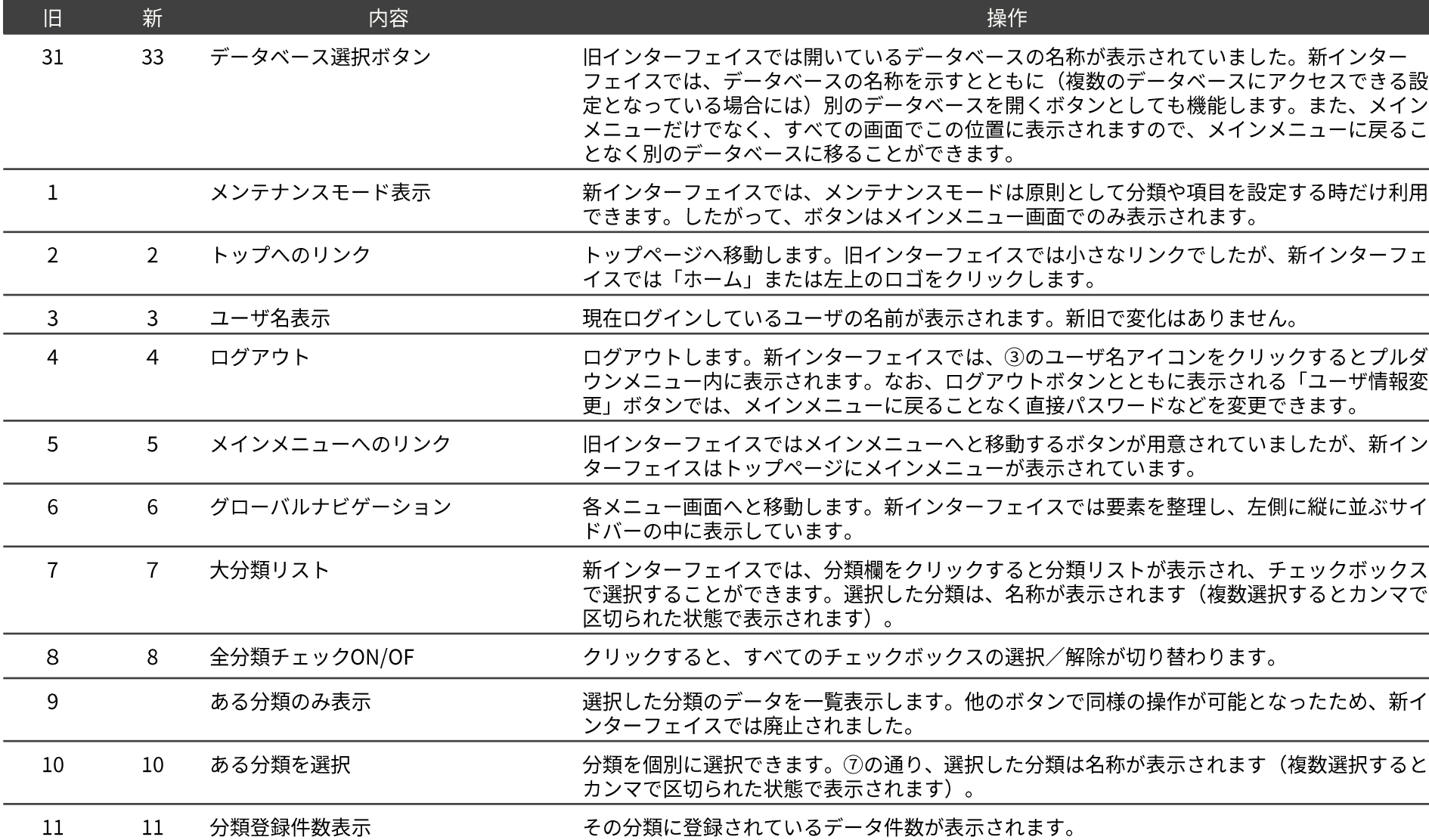

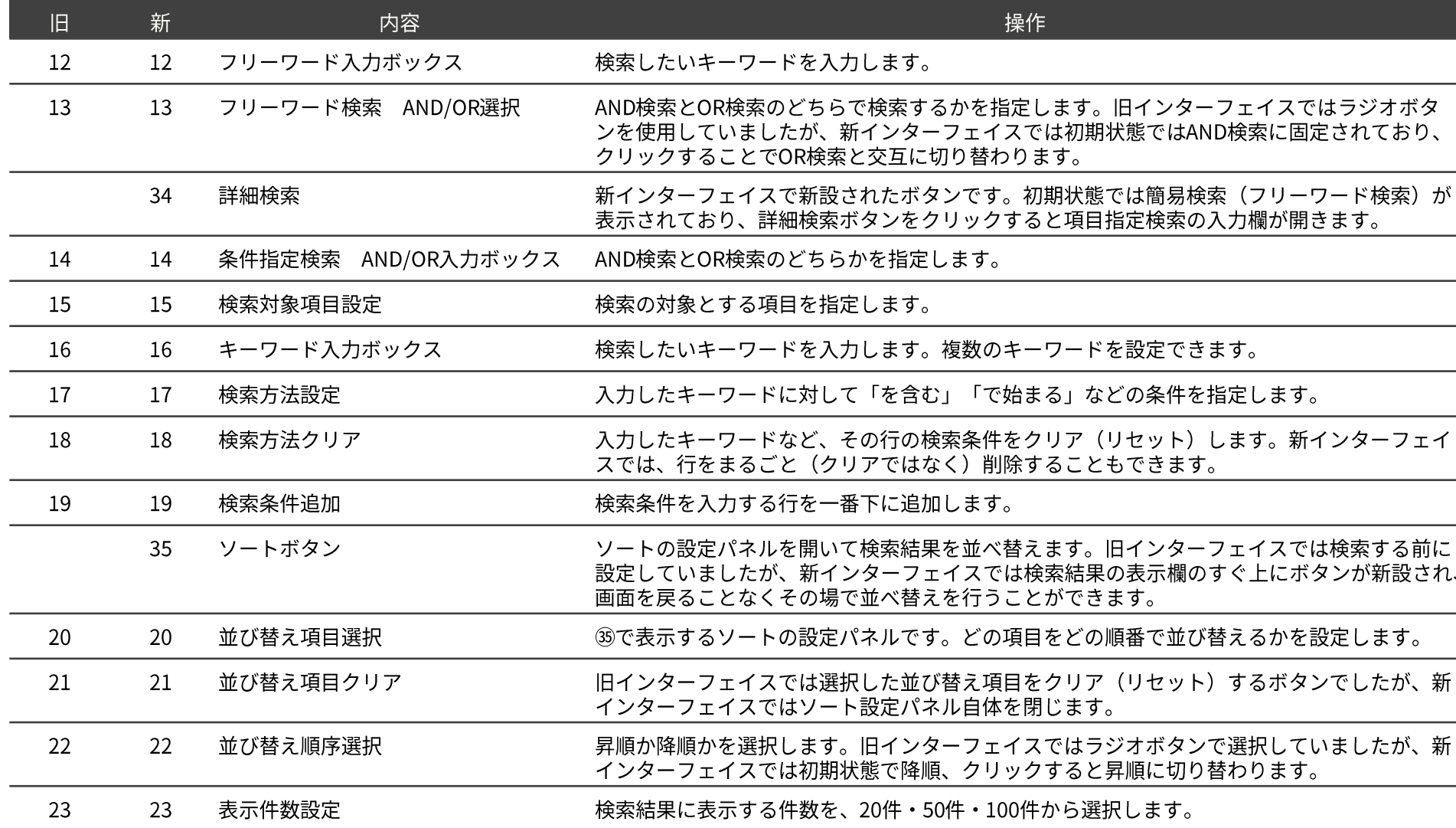

## 検索トップ その2

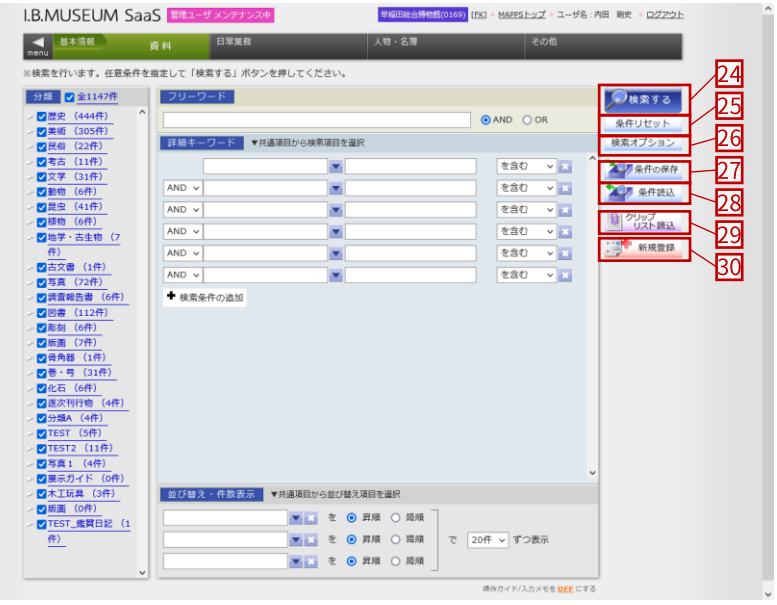

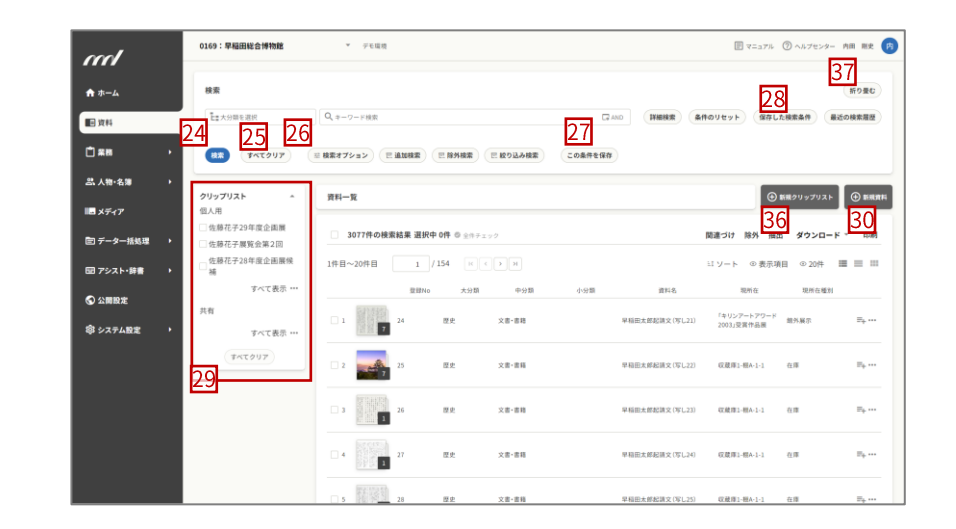

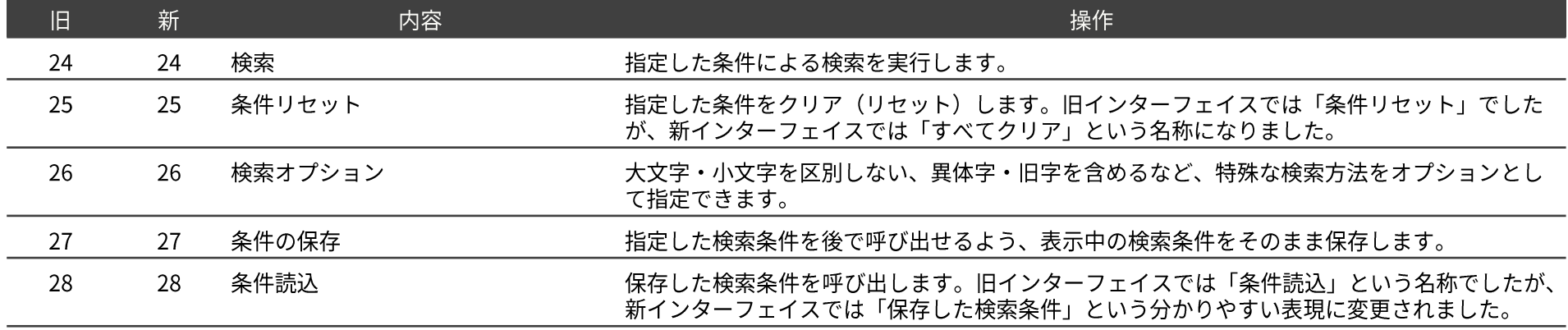

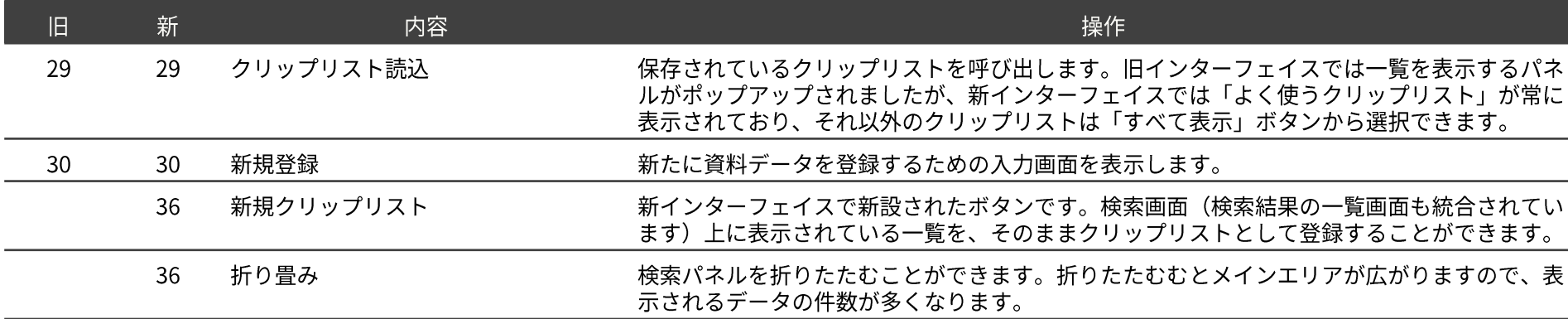

## 検索トップ|項目セレクタ

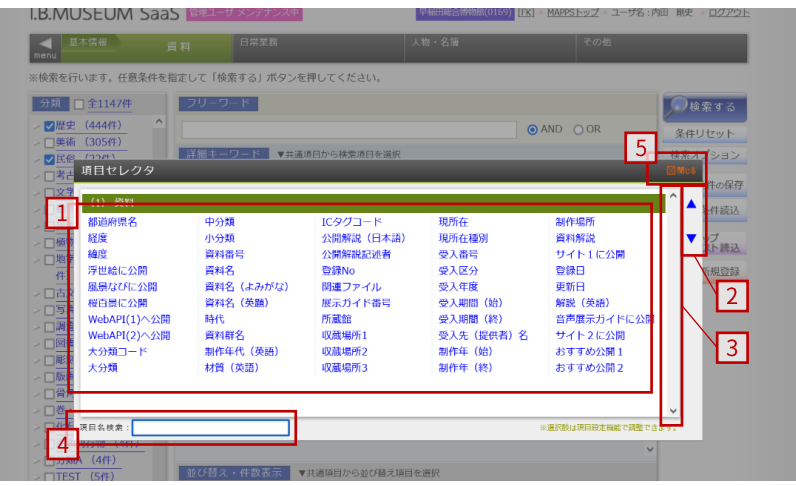

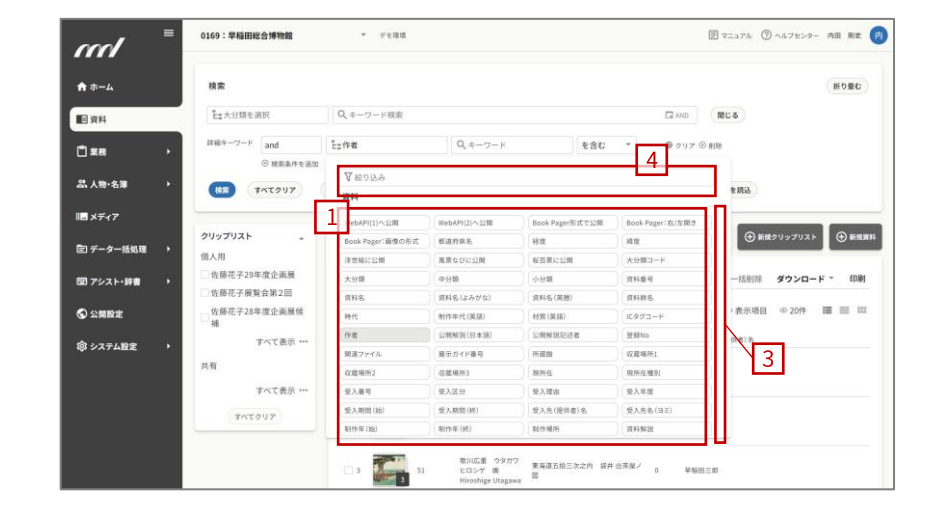

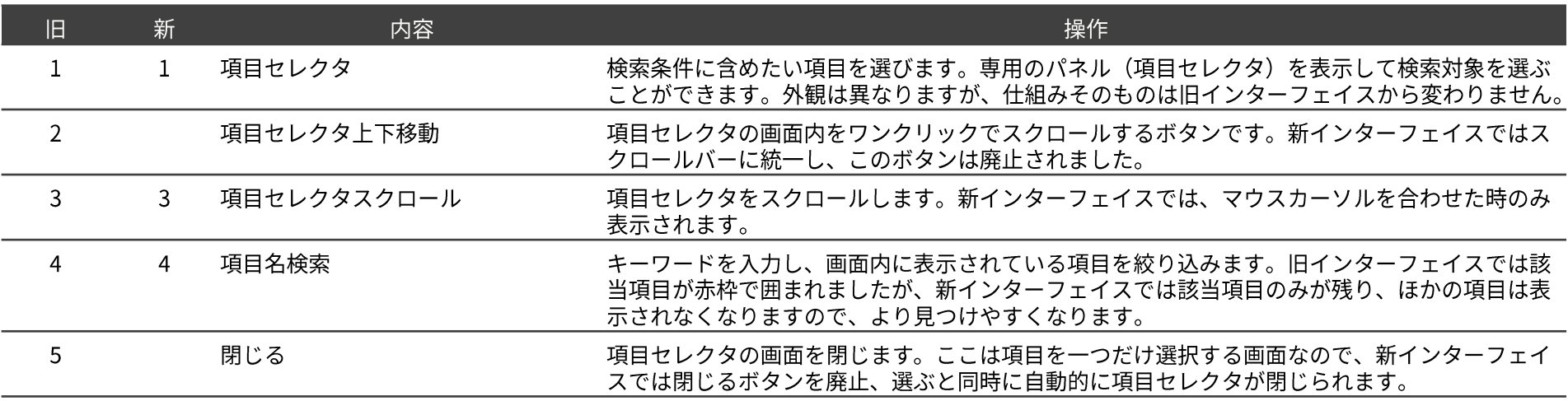

## 検索トップ|検索オプション 10

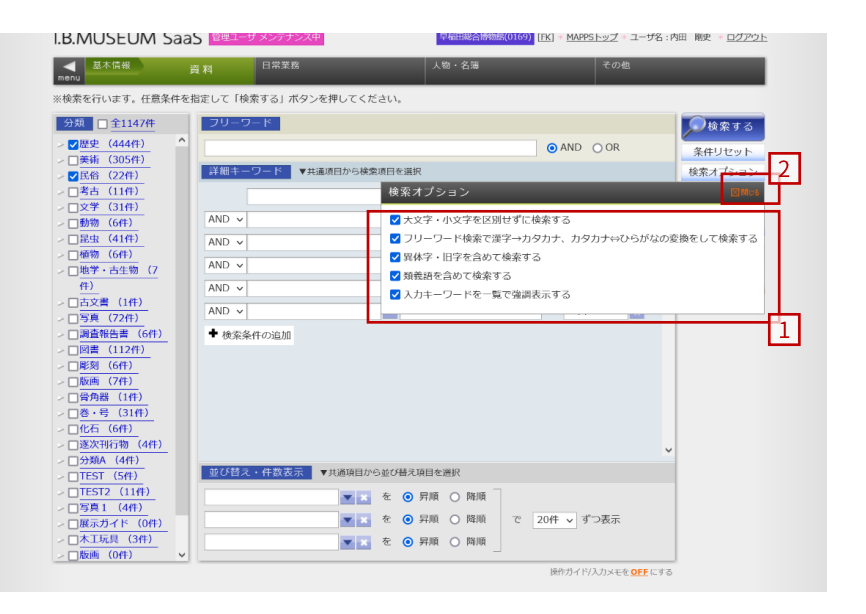

**旧インターフェイス おおもの あたま あたま あたま あたま あたま あたま あたま あたま あたま 新インターフェイス** 

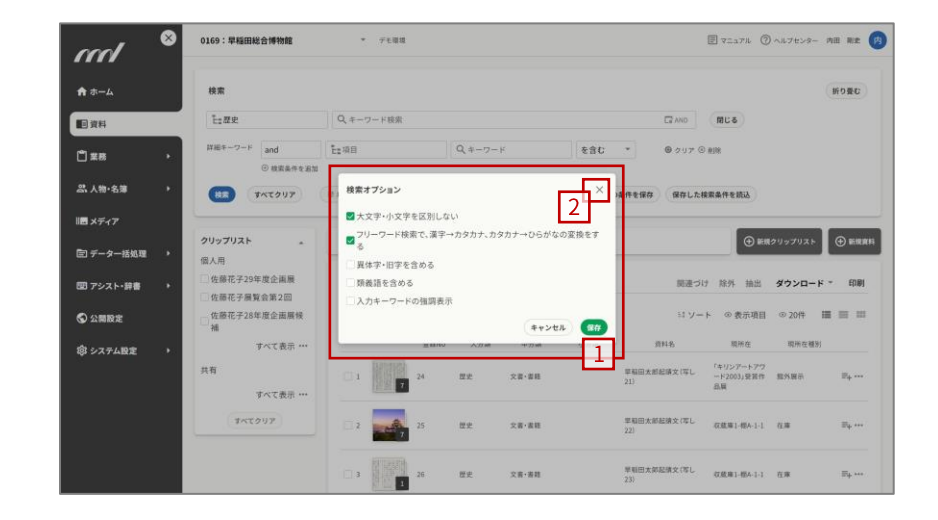

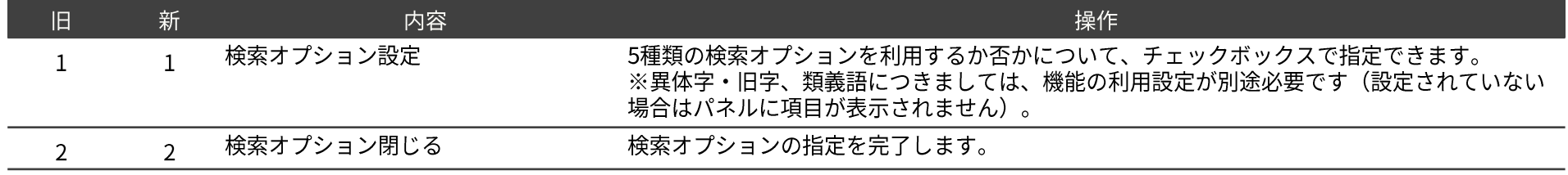

## 検索トップ|検索条件保存 11

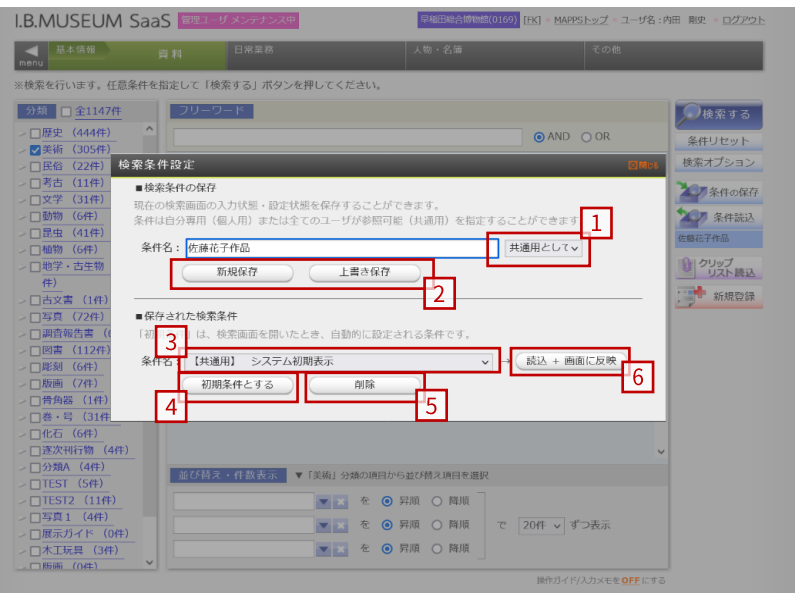

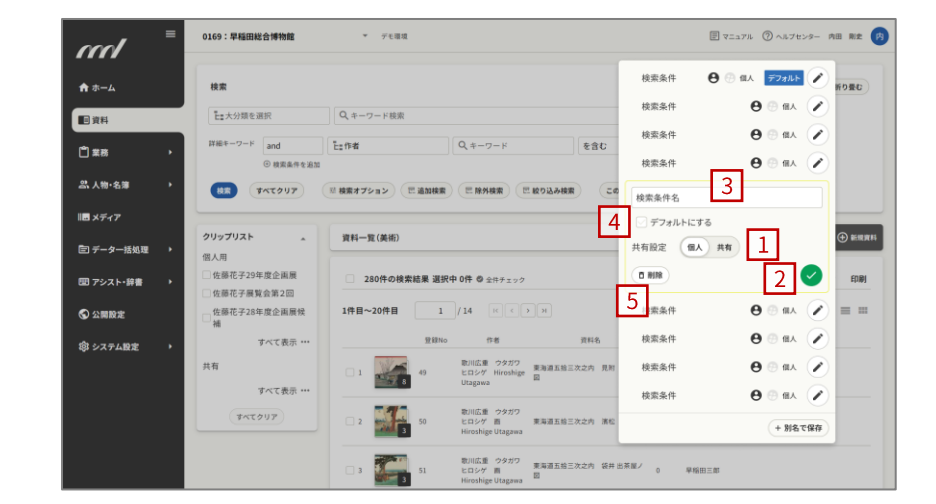

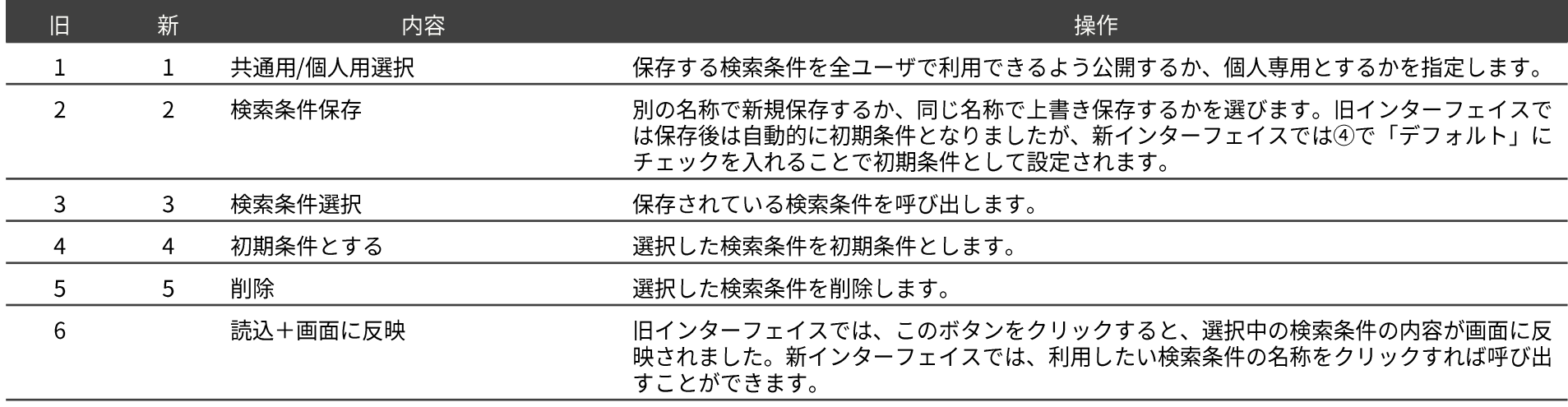

## 検索トップ|クリップリスト 12

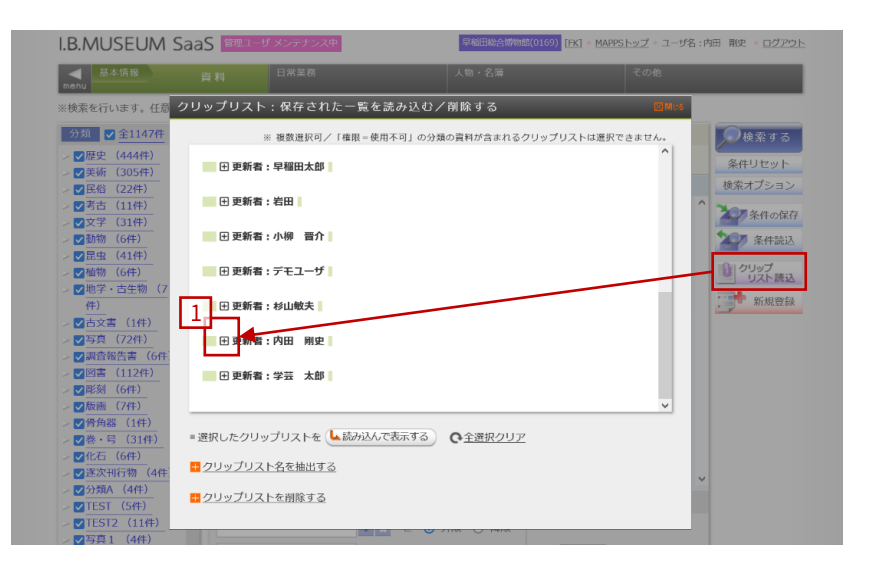

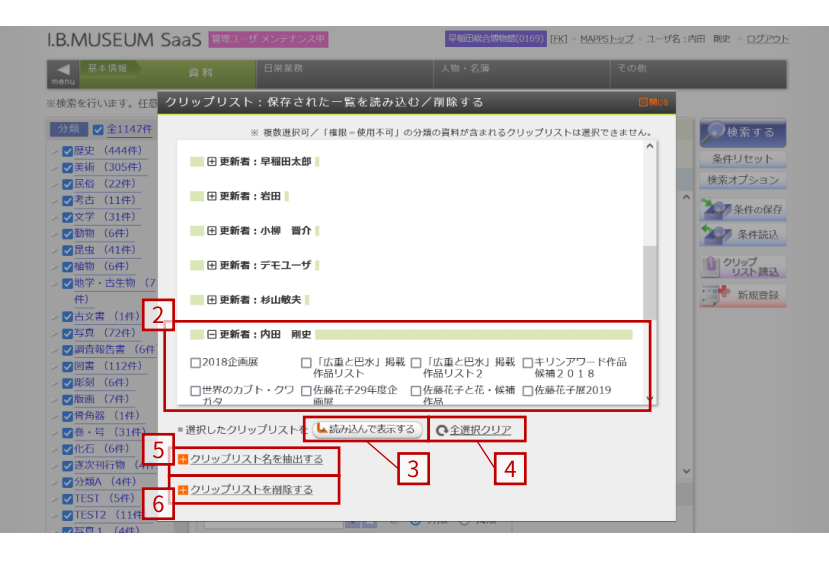

#### - 旧インターフェイス しょうしょう しょうしょう しゅうしゅう しゅうしゅうしゅ しゅうしゅう あいじょう 新インターフェイス

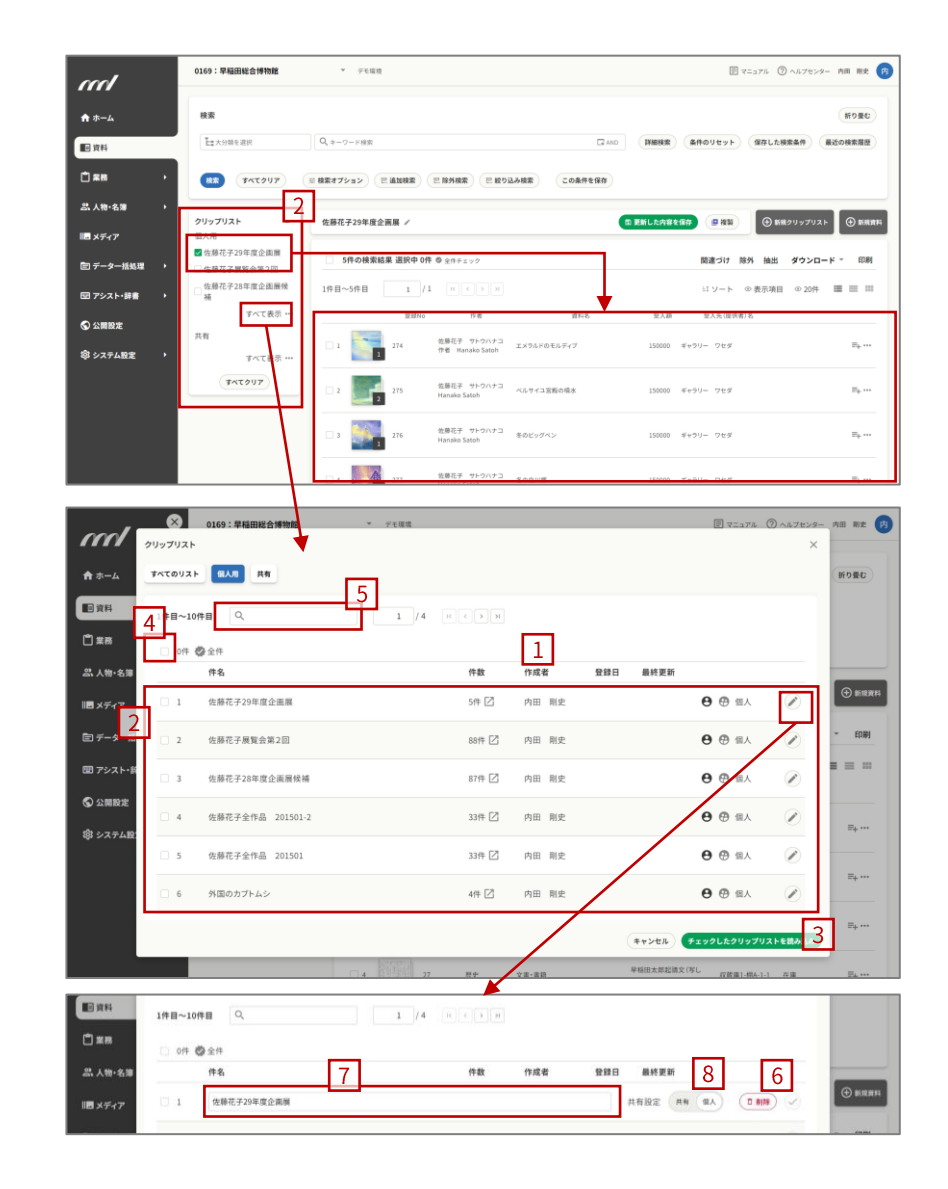

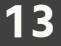

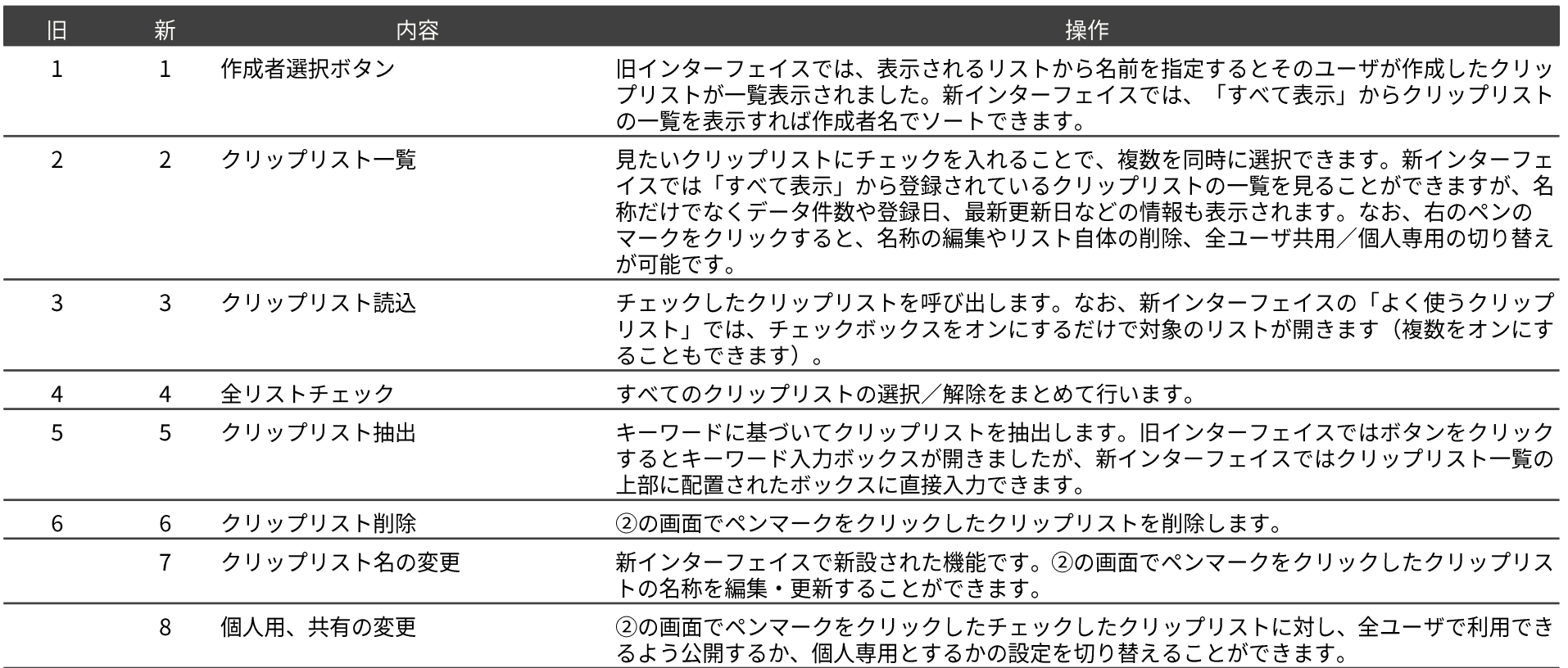

## 検索トップ|新規登録画面呼出 14

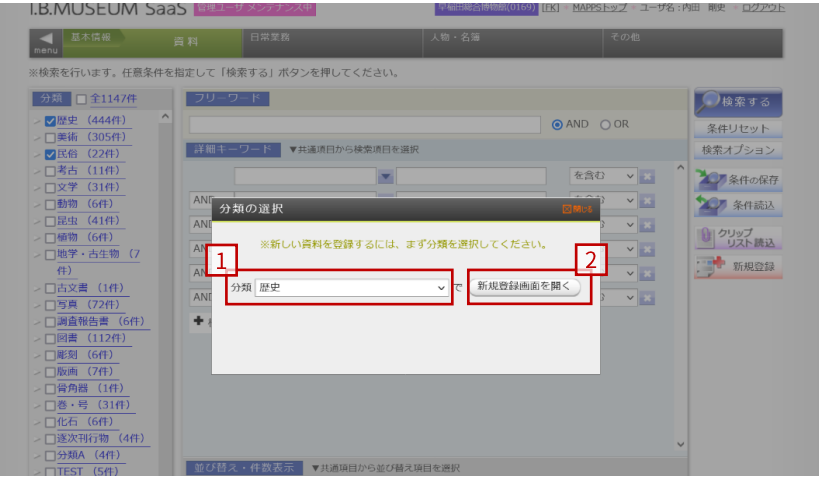

#### 0169:早福田総合博物館  $\sim$  run **BYSATH @ANTEST- AN NE @** ml π  $A + L$ un **WORD** Lexweeze  $Q = -7 - 188$ **BR** 大分類を選択する  $m_{em}$ 詳細検索 条件のリセット 保存した検索条件 最近の検索展開  $2^{\circ}$  $\rightarrow$  Hz  $0$  as  $\begin{array}{|c|c|c|}\hline \textbf{P} & \textbf{P} & \text$  $8.427$  $> 368$ 品 人物·名簿  $\rightarrow$  x# 佐藤花子29年度企業 クリップリスト  $\rightarrow$  10.65 **O ENLANDERS CHE O BROUSTURY**  $\alpha$  $\blacksquare$ **個人用** > 考古 ■ 全部花子29年度企画展  $\rightarrow$  1010 5件の検索結 関連づけ 除外 抽出 ダウンロード - 印刷 ■データー指処理 性静花子展览会第2回 · 昆虫 生格花子28年度企画展现 1件目~5件目 <br>エソート ※表示項目 ※20件 | | | | | | ||  $\rightarrow$  810 図 アシスト・辞書  $> 16$ すべて表示 …  $9.38$ **NX4 (NMB)**  $Q$  ann  $x$ > 古文書 nn 355  $5.58$  $\mu_{\rm p}$   $\ldots$ ◎ システム設定 **D** すべて表示 ··· · 調査報  $\times$  10  $\%$  $TATOUT$  $\Box$  $y_{\rm b}$  ...  $\rightarrow$  mm 150000 ギャラリー ワセダ  $\overline{\phantom{a}}$ PROD  $\mathbf{H}_k$  , , 150000 #w3U- 2td m 佐藤花子 サトウバナコ 冬の白川道<br>Hanako Satoh **150000 キャラリー ワセダ**  $v_{\rm t}$   $\ldots$ **THE RECT THORTA BAON**

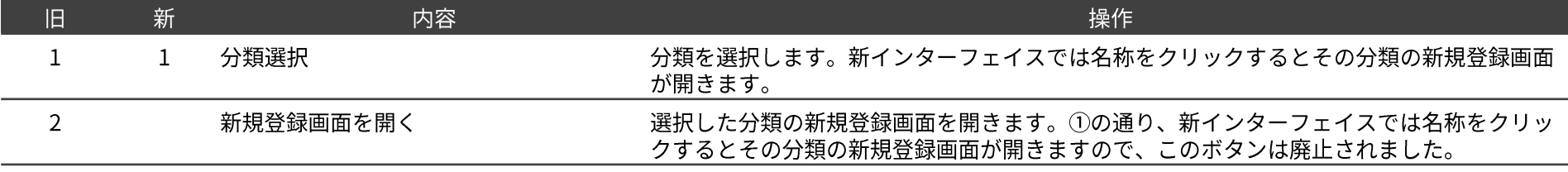

#### 旧インターフェイス

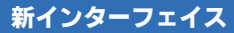

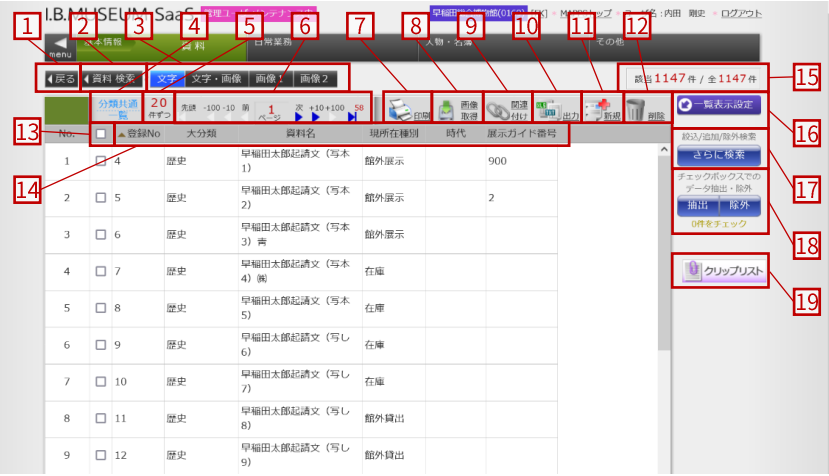

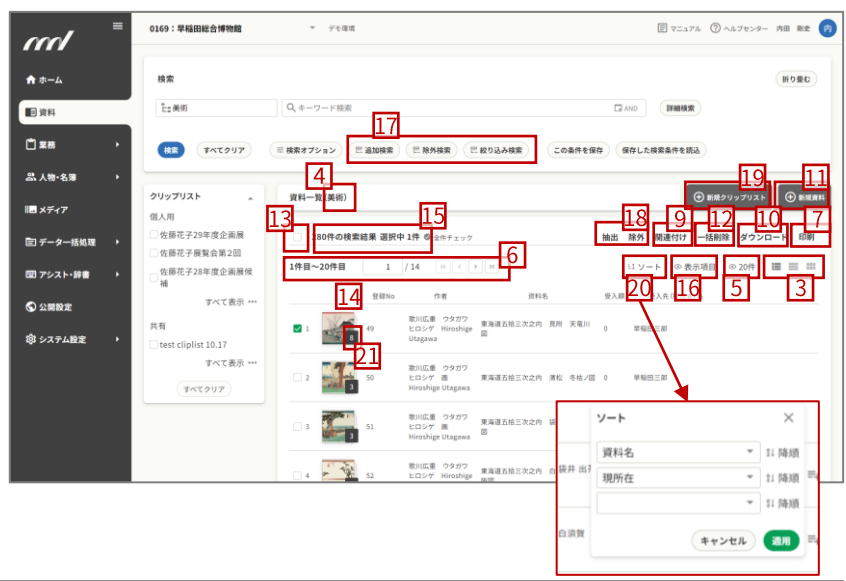

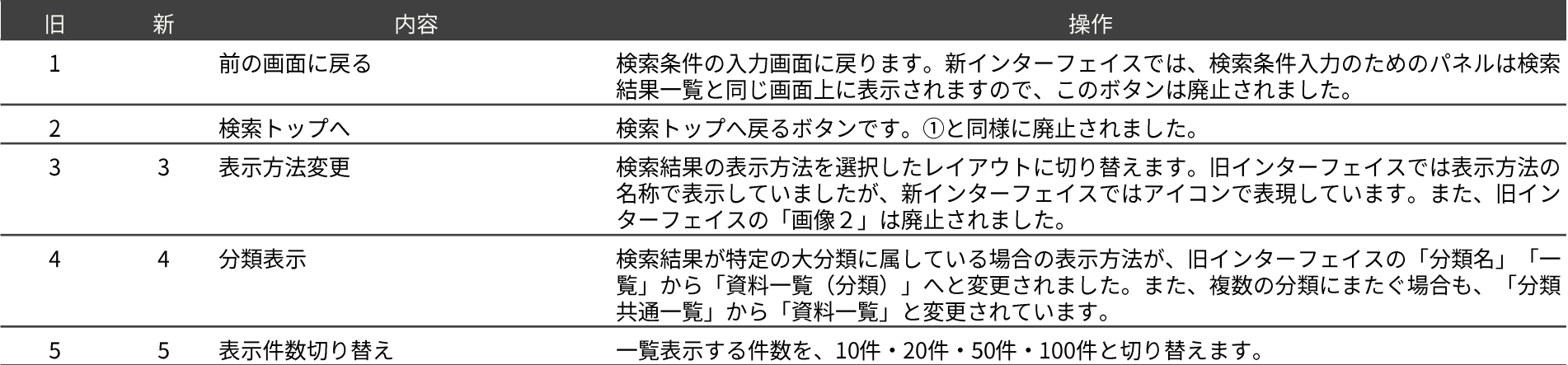

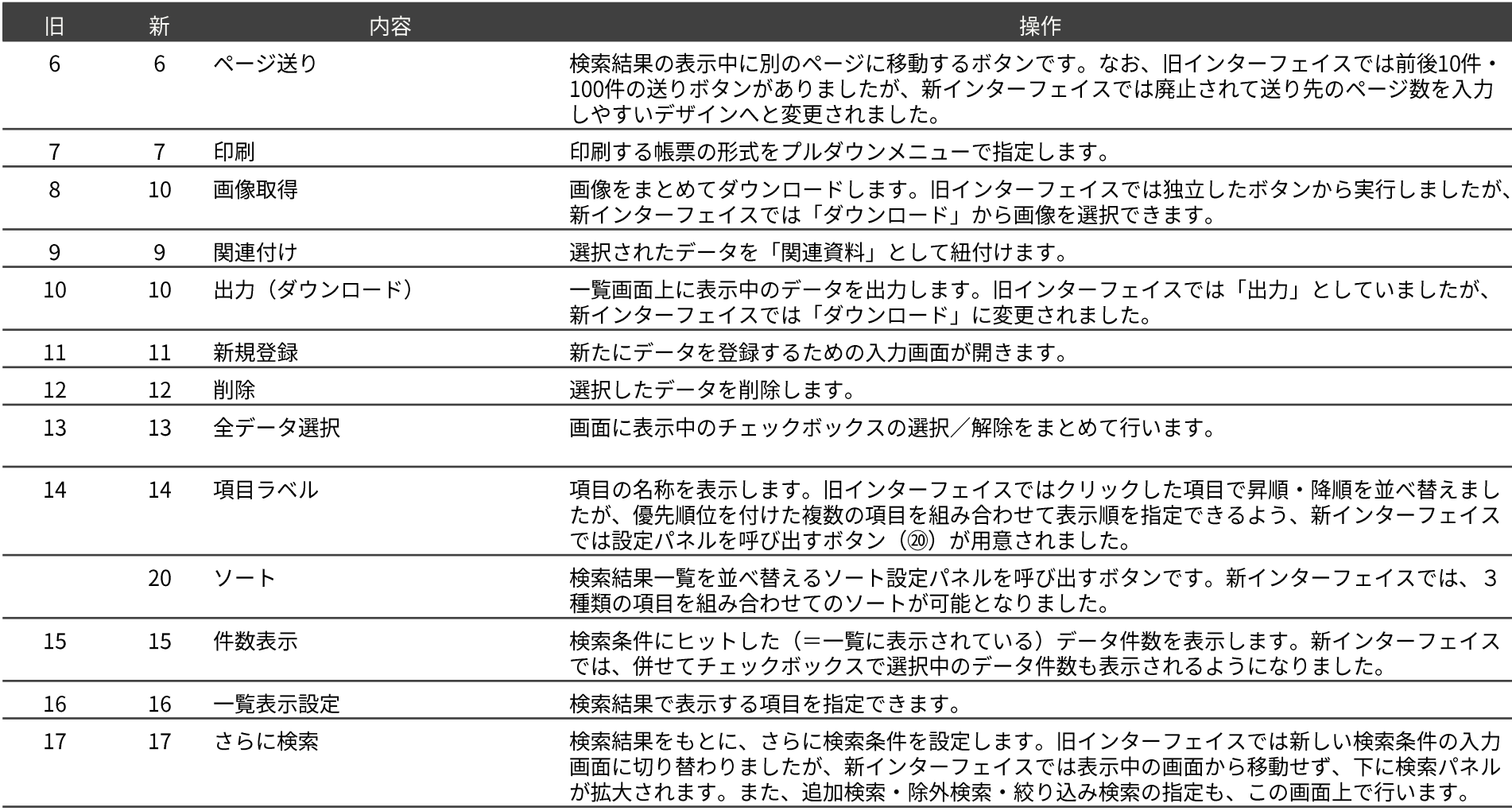

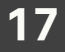

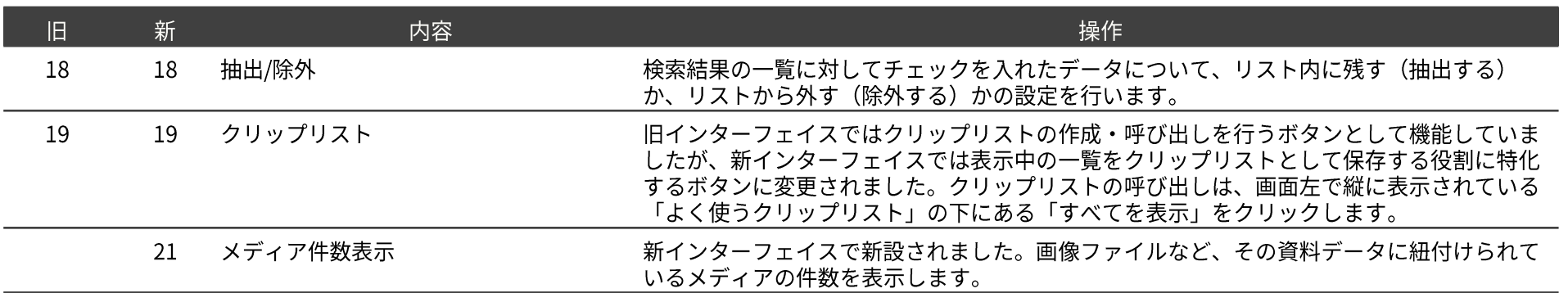

## **検索結果一覧|さらに検索 18 キャンプ 18 キャンプ 18 キャンプ 18 キャンプ 18 キャンプ 18 キャンプ 18 キャンプ 18 キャンプ 18 キャンプ 18 キャンプ 18 キャンプ 18 キャンプ 18**

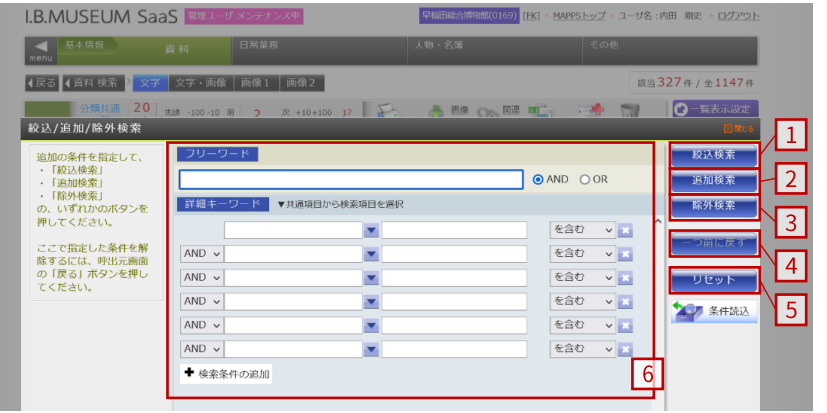

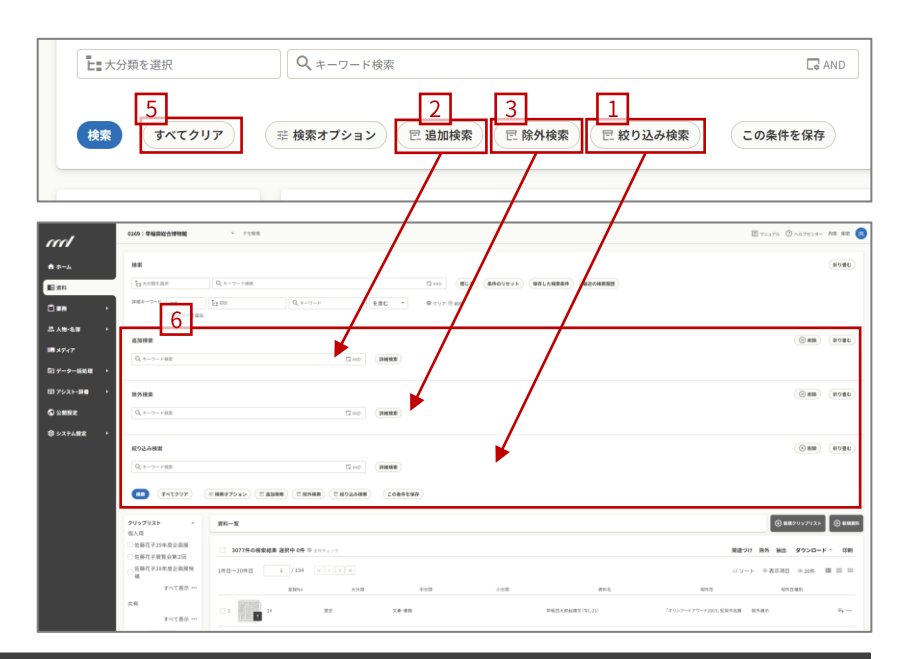

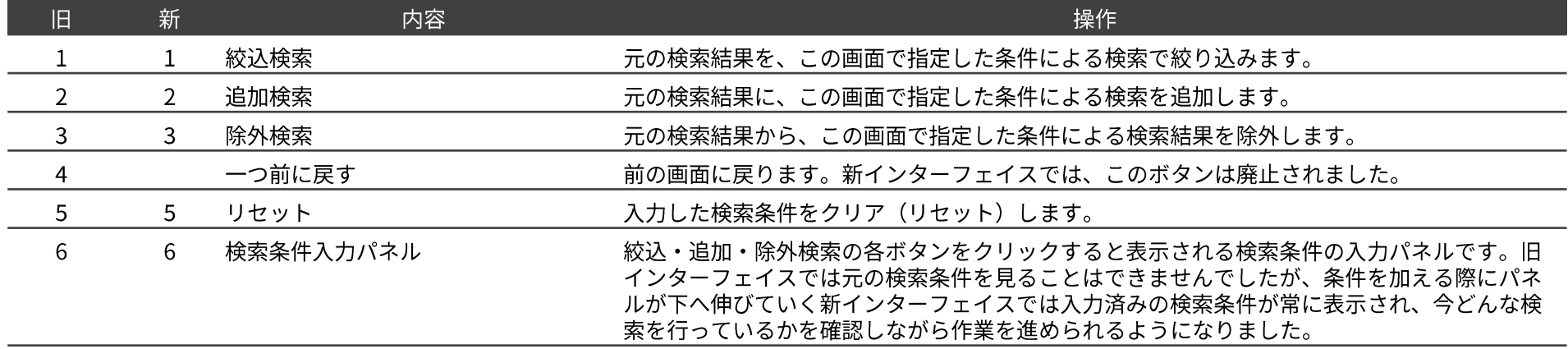